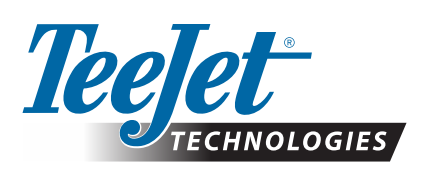

# **MATRIX® PRO GS**

## **STAŽENÍ AKTUALIZACE SOFTWARU**

*VAROVÁNÍ!: Tato aktualizace je určena pouze pro konzoli Matrix Pro GS se softwarem verze v2.50 nebo novější.*

*VAROVÁNÍ!: Před upgradem konzoly z verze v2.50 musí být úlohy přeneseny na jednotku USB. Aby bylo možné i nadále pracovat s těmito úlohami, je třeba je importovat na Fieldware Link a poté exportovat jako soubory Matrix Pro GS. Konzola Matrix si nezachová všechna předchozí naprogramovaná nastavení při přechodu z verze v2.50. (POZNÁMKA: Při přechodu z verze v3.0x a vyšší je zachováno nastavení.)*

### **INSTALACE AKTUALIZACE SOFTWARU**

Vzhledem k tomu, že společnost TeeJet Technologies svůj software neustále vylepšuje, aktualizace ke konzole budou dostupné na adrese **www.teejet.com**. Před zahájením aktualizace je nutné si složku aktualizace softwaru uložit na úložišti USB.

DOPORUČENÍ: Při probíhající aktualizaci je nutné být v zaparkované poloze. Tím se zajistí, že proces aktualizace nebude přerušen pohybem USB disku při jízdě vozidla

*POZNÁMKA: Soubor je v komprimovaném formátu zip a před nahráním na USB disk je nutné jej rozbalit.*

#### **Aktualizace konzoly Matrix Pro 570GS a 840GS:**

- 1. Soubor zip stáhněte přímo do složky Plocha nebo Stažené soubory na svém počítači (podrobnosti viz "Jak stahovat soubory ZIP.pdf").
- 2. Klikněte dvakrát na soubor zip, poté vyberte A nebo B:

A) Zkopírujte a vložte složku "tjupdate" do kmenového adresáře prázdného USB disku.

B) Pomocí funkce "Rozbalit všechny soubory" rozbalte stažený soubor do kmenového adresáře na prázdném USB disku (podrobnosti viz "Jak stahovat soubory ZIP.pdf").

Po stažení a rozbalení se zobrazí složka "tjupdate" na USB disku. DOPORUČENÍ: Použijte prázdný USB disk. Ověřte, že se na disku nenacházejí žádné automaticky spustitelné soubory.

- 3. Z počítače správně vysuňte USB disk pomocí ikony "Bezpečně odebrat hardware" v liště úloh nebo funkce "Vysunout tento disk" z okna Můj počítač nebo možnosti "Vysunout disk" (na počítači MAC).
- 4. Při VYPNUTÉ konzole zvedněte gumový kryt a do konzoly Matrix zasuňte USB disk.

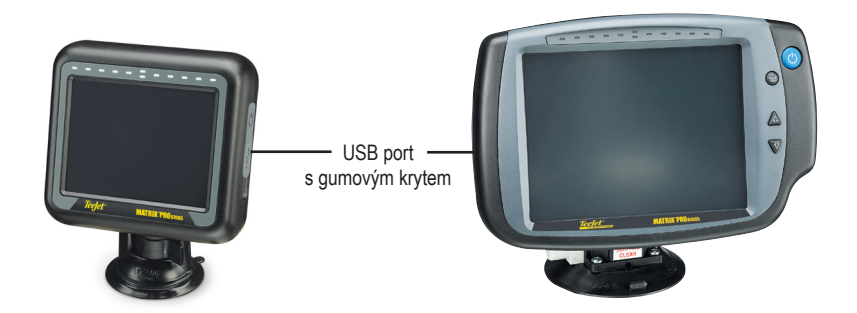

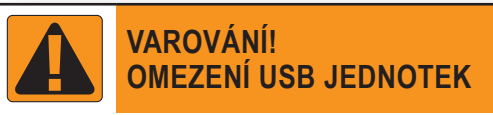

16GB USB jednotky s označením TeeJet vybavené modrý poutkem (obr. 1) jsou vhodné k přenosům dat úloh a zpráv na konzole TeeJet Matrix Pro GS i z nich, **NEJSOU** nicméně vhodné k načítání aktualizací softwaru konzole Matrix Pro GS.

8GB USB jednotky s označením TeeJet vybavené žlutým poutkem (obr. 2) jsou vhodné k přenosu dat úloh/zpráv i k načítání aktualizací softwaru konzole Matrix Pro GS

S případnými otázkami se obracejte na zákaznickou podporu společnosti Teejet Technologies.

*Obr.1: 16GB USB jednotky TeeJet*

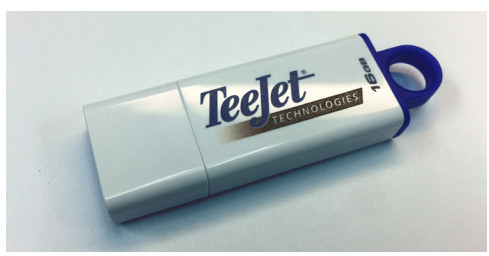

*Obr. 2: 8GB USB jednotky TeeJet*

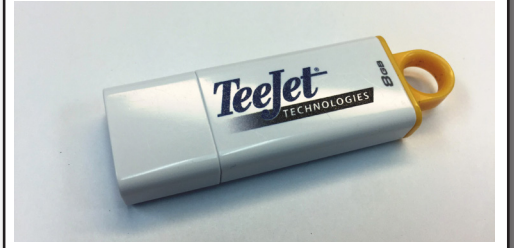

*VAROVÁNÍ!: Nepoužívejte USB úložná zařízení s technologií U3 (označované také jako "chytré jednotky U3"). Technologie U3 může způsobovat potíže při stahování/ ukládání úloh.*

## **AKTUALIZACE SOFTWARU**

5. Stiskněte vypínač a konzola se ZAPNE.

*VAROVÁNÍ!: Během procesu aktualizace nevyjímejte USB disk ani nepřerušujte napájení.*

Aktualizace se spustí automaticky. Střídavě se bude zobrazovat řada obrazovek, budou blikat LED ze světelné lišty a konzola se před návratem na obrazovku kalibrace dotykové obrazovky restartuje (černá obrazovka a všechny LED budou blikat). Pozor, aby obrazovka byla nakalibrována přesně, jinak dotyková obrazovka nemusí fungovat správně.

*POZNÁMKA: Postup u obrazovky s přesýpacími hodinami bude určitou dobu trvat. Pokud modrá LED dioda uprostřed bliká, konzola je v pořádku.*

- 6. Po dokončení kalibrace a zobrazení animace vysunutí USB disku odeberte USB disk z konzoly.
- 7. Stisknutím ikony ZELENÉHO ZATRHNUTÍ se přijme změna verze softwaru. Stisknutím ikony ČERVENÉHO ZATRHNUTÍ zruší postup aktualizace a je ponechána předchozí verze softwaru.
- 8. Aktualizace bude pokračovat otáčením sady trysek na obrazovce.
- 9. Na úvodní stránce TeeJet Technologies je signalizováno dokončení aktualizace.

K ověření instalace aktualizace zkontrolujte číslo verze na obrazovce **O aplikaci** .

*POZNÁMKY:*

- *►Soubor aktualizace softwaru lze použít u několika konzol Matrix.*
- *►Před použitím USB disku pro uložení dat Matrix je nutné z USB disku odstranit složku aktualizace.*
- *VAROVÁNÍ!: Paměťové zařízení USB nepoužívejte s technologií U3*

*(tzv. "chytré jednotky U3"), protože technologie U3 může způsobit problémy se stažením nebo uložením úlohy.*

#### **S případnými dotazy nebo žádostí o pomoc se obracejte na společnost TeeJet Technologies.**

#### TEEJET TECHNOLOGIES NEODPOVÍDÁ ZA POŠKOZENÍ Z DŮVODU NESPRÁVNÉHO **STAŽENÍ A INSTALACE AKTUALIZACE**

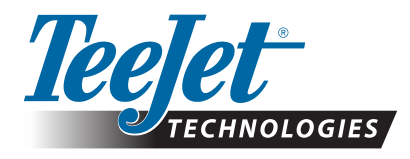

98-01483-CZ R2 Czech/Česky © TeeJet Technologies 2018 **www.teejet.com**